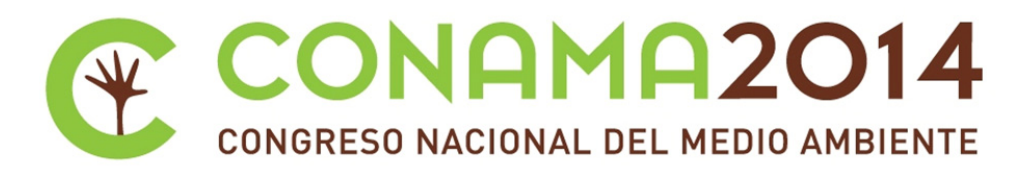

# **Determinación mediante la aplicación de técnicas SIG, del impacto ambiental generado por actividades antrópicas, en dos zonas contiguas del Parque Regional de Carrascoy ‐ El Valle (Murcia)**

**Autor: José Antonio Vera Gomis**

**Institución: Universidad Católica San Antonio de Murcia**

**Otros autores: Pedro Martínez Baños (Universidad Católica San Antonio de Murcia)**

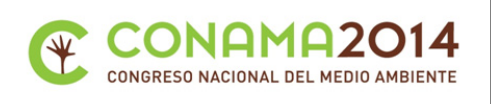

#### **Resumen**

El objetivo principal es determinar mediante la aplicación de técnicas SIG de análisis geomorfológico y teledetección, el impacto ambiental de la actividad humana sobre dos parcelas contiguas ubicadas en el entorno del Parque Regional de Carrascoy - El Valle (T.M. Murcia). El presente trabajo se ha llevado a cabo de enero a septiembre de 2013, analizándose la evolución territorial de dichas zonas para un periodo de tiempo de 26 años, que va desde el año 1984 hasta el 2010 en base a los productos cartográficos y satelitales.

El análisis geomorfológico incluye análisis de curvas de frecuencia de los modelos digitales del terreno de ambas parcelas, así como un análisis de parámetros geomorfológicos como las pendientes, las orientaciones, las curvaturas y la identificación de elementos característicos derivados de un análisis visual.

La teledetección se aplica para realizar un análisis multitemporal de la evolución de la vegetación como elemento característico e indicador del impacto ambiental y la afección de la actividad humana sobre el territorio. Se estudian los valores de los índices de vegetación a lo largo del tiempo, sus valores estadísticos agregados y su distribución temporal y espacial.

**Palabras clave:** Impacto ambiental; Sistemas de información geográfica; teledetección

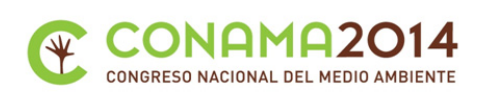

# **1 Antecedentes**

Desde los años 60 se vienen aplicando herramientas informáticas para el proceso de la información geográfica asociada al medio ambiente. Con los trabajos de Roger Tomlinson en el Departamento Federal de Energía y Recursos de Canadá (Science Canada), por los que se le considera como el "padre de los SIG", se inició el desarrollo de tecnologías y herramientas que se han aplicado en la mayor parte de las disciplinas asociadas con el medio ambiente y que se encuentran en continua evolución y mejora (Olaya, 2011)

De forma paralela a las tecnologías de representación y análisis de la información geográfica, se han desarrollado, de forma exponencial, las herramientas orientadas a la captura de información por medio de sensores remotos. Desde que se instaló una cámara de fotos en un globo de observación militar a finales del siglo XIX, hasta los actuales satélites de observación de la tierra, o los sensores aerotransportados multiespectrales, el incremento en la calidad y cantidad de información disponible ha sido considerable.

A todo esto, debemos unir el cambio que se ha venido produciendo en las políticas de acceso a la información geográfica en los países industrializados, que implican la puesta a disposición de todos los ciudadanos, de forma sencilla y económica, de enormes cantidades de datos sobre el medio ambiente y el territorio. (Directiva INSPIRE. EU) (National Spatial Data Infrastructure. NSDI. USA)

Por lo tanto, podemos considerar que los Sistemas de Información Geográfica (SIG) están lo suficientemente desarrollados y aceptados internacionalmente como para poder ser utilizados de forma cotidiana por los técnicos y gestores de la planificación territorial en general, y especialmente por los responsables en la protección y conservación de los espacios naturales protegidos.

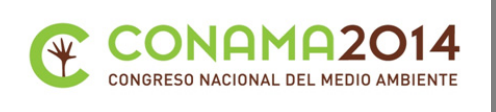

## **2 Definición de las zonas de estudio.**

El análisis se realiza sobre dos zonas de estudio que denominaremos 1 y 2, ambas rectangulares y contiguas, de 1,5 km por 2 km en la ladera de la Sierra de Carrascoy, situadas junto a Sangonera la Verde, en el municipio de Murcia. (Ver figuras 1 y 2)

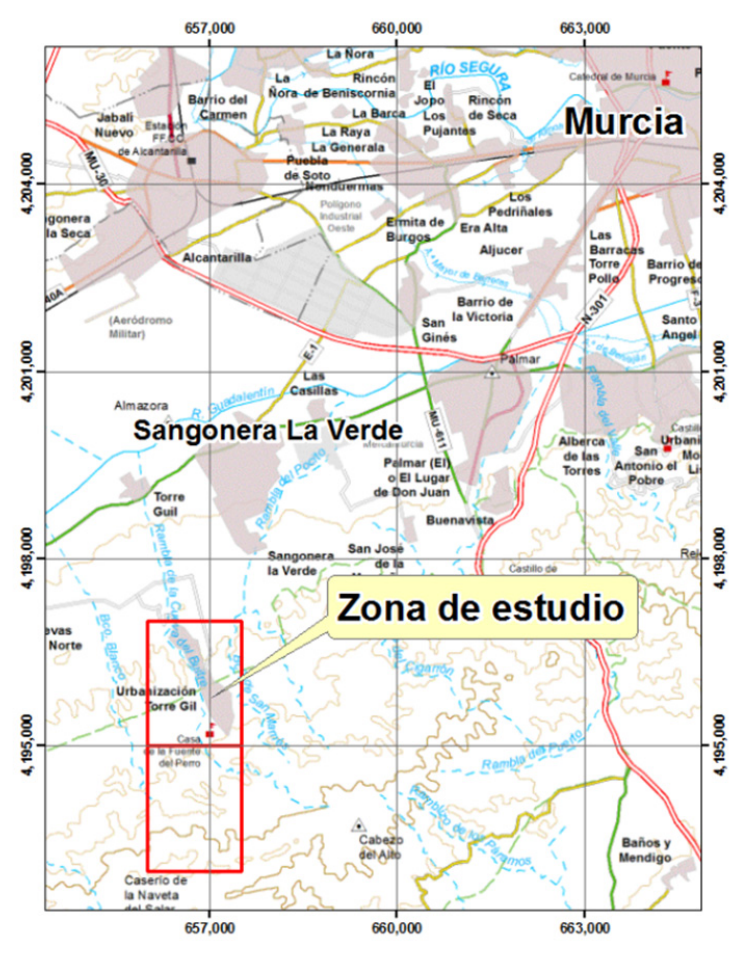

Figura 1. Mapa de situación de las zonas de estudio sobre la Cartografía Regional de Murcia. Coordenadas UTM (Sistema de referencia ETRS 89)

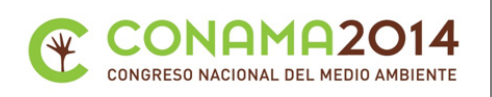

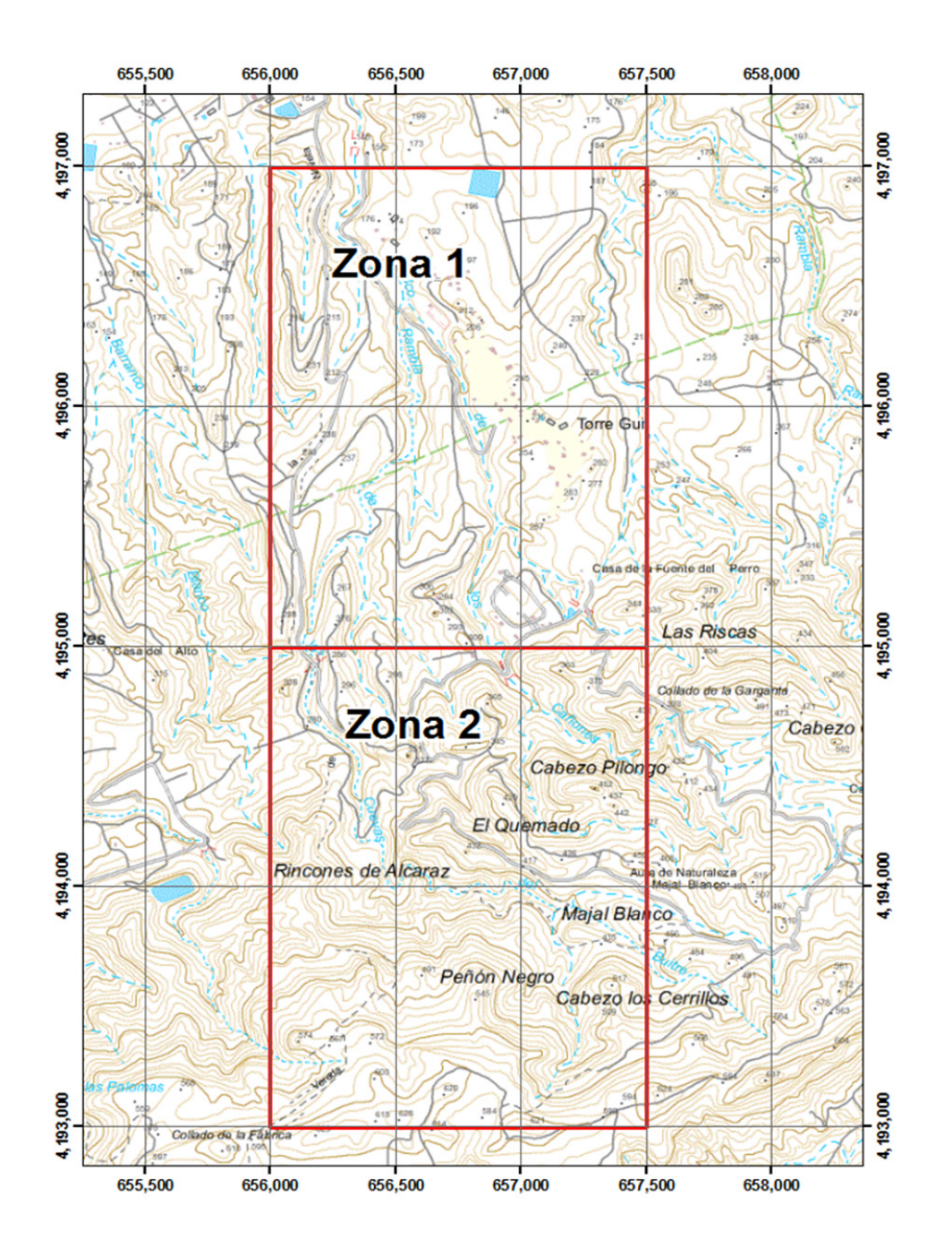

Figura 2. Delimitación de las zonas de estudio sobre la Cartografía Regional de Murcia. Coordenadas UTM (Sistema de referencia ETRS 89)

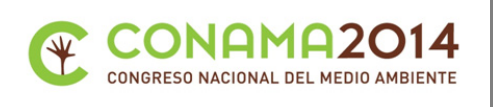

## **2.1 Zona 1**

La zona 1 abarca, básicamente, el área ocupada por la Urbanización Torreguill. Esta zona, en los años 40, (IDEE-Región de Murcia) (Ver figura 3) era una finca agrícola extensiva ocupada por arbolado de secano y zonas forestales que posteriormente se modificó para su trasformación a regadío (cítricos fundamentalmente). A mediados de los 80, se inician las obras de urbanización, que avanzan a un ritmo lento hasta la actualidad, y suponen la desaparición progresiva del arbolado de la finca conforme se han ido construyendo nuevas viviendas.

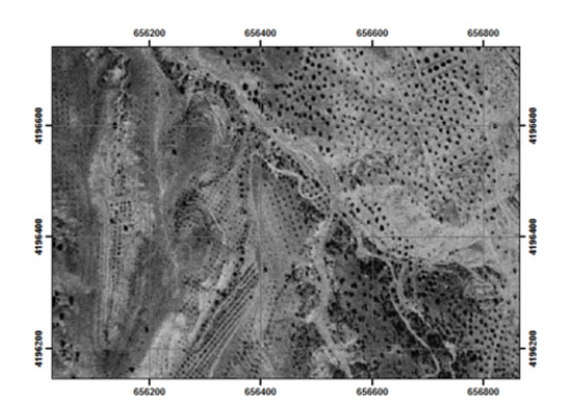

Figura 3. Ortofoto de 1945 de área norte de la zona 1 en la que se observa el arbolado de secano y el bajo nivel de vegetación natural.

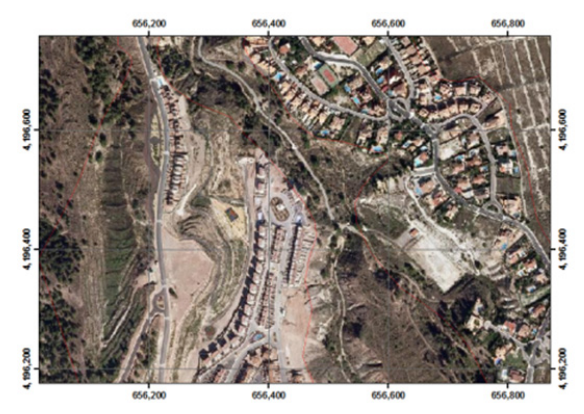

Figura 4. Ortofoto de 2009 de la zona norte de la zona 1 en la que ya ha desaparecido el arbolado de la finca agrícola y la urbanización está plenamente desarrollada.

En la ortofoto de 2009 (IDEE-Región de Murcia) (Ver figura 4) se observa cómo se han desarrollado zonas residenciales y viviendas unifamiliares en la zona. Este es un proceso progresivo desde finales de los 80 hasta 2009-2010, momento en el que se vuelve a ralentizar, ya que quedan pocas zonas por edificar y se inicia la crisis económica.

**www.conama2014.org 6 <b>6** 

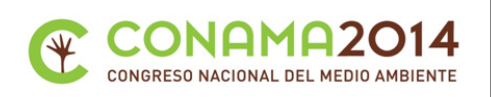

Además de las zonas ocupadas por la urbanización, se ha producido el lento y lógico deterioro del arbolado en las zonas no urbanizadas derivado del abandono de la actividad agrícola. Muchas parcelas de la zona norte sufrieron el arranque de árboles y su abandono de forma permanente estando actualmente ocupadas por matorral y gramíneas de temporada. En un gran porcentaje de superficie se observa un grado de abancalamiento que proviene del uso agrario original de la finca.

La zona está surcada por la Rambla de Los Cañones y la Rambla de las Cuevas del Puerto, que le confieren una orografía escarpada que favorece los arrastres y su degradación cuando se produce la pérdida de la masa forestal. Las fuertes pendientes han hecho muy difícil la repoblación, tanto forzada como natural.

Se encuentra completamente incluida en el Parque regional Carrascoy - El Valley su Plan de Ordenación. (PORN. Carrascoy y El Valle. Comunidad Autónoma de la Región de Murcia)

## **2.2 Zona 2**

La zona 2 se ha definido contigua y al sur de la anterior y de idéntica superficie. Podemos considerar que se encuentra en un estado ecológico mucho mejor, ya que no se ha visto afectada por actividades agrícolas en el pasado y ha evolucionado de forma satisfactoria bajo la protección de las autoridades que gestionan el parque regional.

Como la zona 1, está completamente incluida en el Parque Regional de Carrascoy - El Valle y su Plan de Ordenación de Recursos Naturales (PORN. Carrascoy y El Valle. Comunidad Autónoma de la Región de Murcia). Incluye la mitad oeste de la Zona de Conservación Prioritaria del Carrascal del Majal Blanco así como una parte de la Zona de Conservación Compatible de Pinares silvestres y matorrales autóctonos de Carrascoy. (Ver figura 23). Además se encuentra casi en su totalidad en el interior del lugar de Importancia Comunitaria (LIC) de Carrascoy - El Valle(Comunidad Autónoma de la región de Murcia, 2005).

Se detecta en el área la presencia de árboles de porte, básicamente Pino carrasco (Pinus halepensis) y Encinas (Quecus Ilex) con algunos Algarrobos (Ceratonia Siliqua) y arbustos como Coscoja (Quercus coccifera), Acebuches (Olea europea), Palmitos (Chamaerops humilis), tarays (Tamarix gallica), juncos (Juncus sp.), eneas (Typha sp.), esparto (Stipa tenacissima), romero (Rosmarinus officinalis), tomillo (Thymus hyemalis), o la ajedrea (Satureja) en función de la disponibilidad de agua y la pendiente.

Podemos considerarla como de referencia en la evolución de un entorno natural frente a la zona 1 alterada por la actividad humana.

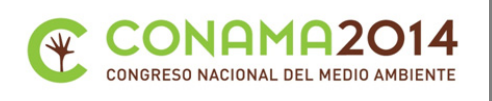

# **2.3 Datos y metodologías**

## **2.3.1 Datos de partida**

En el entorno geográfico de las zonas objeto de estudio es posible disponer de un gran volumen de información cartográfica y de otro tipo que puede ser utilizada en este trabajo. En diversos servidores públicos es posible encontrar ortofotos, imágenes de satélite, información LIDAR de elevaciones y de otro tipo, así como estudios de caracterización del medio natural.

A continuación, se indican los principales datos y las fuentes de los mismos, utilizados en esta comunicación

- 1. Ortofotos y cartografía de base. Infraestructura de datos espaciales de referencia de la Región de Murcia (IDEE-Región de Murcia).
- 2. Información medioambiental de la zona. Murcia Natural (Dirección General de Medio ambiente. Región de Murcia, 2013)
- 3. Datos LIDAR. Página de descargas del proyecto NATMUR 2008 (Proyecto NATMUR)
- 4. Datos LIDAR-MDT. Portal Web del Instituto Geográfico Nacional. Zona de descargas. (Centro Nacional de Información Geográfica, CNIG)
- 5. Imágenes LANDSAT.

Global Land Cover Facility (Universidad de Maryland / NASA / FAO)

Servidor Glovis (US Geological Service, USGS)

Servidor de ficheros del Plan Nacional de Teledetección. (Instituto Geográfico Nacional. Plan Nacional de Teledetección. PNT)

- 6. Visor SIG de la Confederación Hidrográfica del Segura (Confederación Hidrográfica del Segura)
- 7. Banco de datos de la Naturaleza. Red NATURA 2000. (Ministerio de Agricultura Alimentación y Medio Ambiente. Servicios WMS)

Toda la información cartográfica se ha procesado en el sistema de referencia geodésico ETRS89 (European Terrestrial Reference System 1989) en coordenadas UTM (Universal Transverse Mercator) huso 30, de acuerdo a lo especificado en el REAL DECRETO 1071/2007, de 27 de julio, por el que se regula el sistema geodésico de referencia oficial en España.

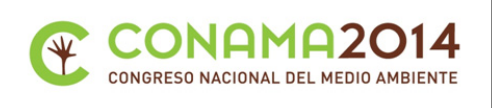

#### **Imágenes utilizadas en el estudio**

Del catálogo de imágenes disponibles en los servidores indicados, se han elegido determinadas imágenes en base a los siguientes criterios:

- Imágenes de verano que en esta zona geográfica dan los mejores contrastes de reflectividad de forma que haya un mayor rango de valores a la hora de calcular los índices de vegetación.
- Imágenes con cobertura nubosa nula para que los valores digitales medidos no se vean influidos por los efectos pantalla que en las bandas del visible y el infrarrojo produce el vapor de agua en la atmósfera.
- Imágenes cercanas temporalmente a las ortofotos disponibles en los servidores públicos de las administraciones públicas sobre las que se pudieran realizar verificaciones visuales.

En base a estas premisas se han seleccionado 8 imágenes que van desde el año 1984 hasta el 2010 que son las indicadas en la tabla 1:

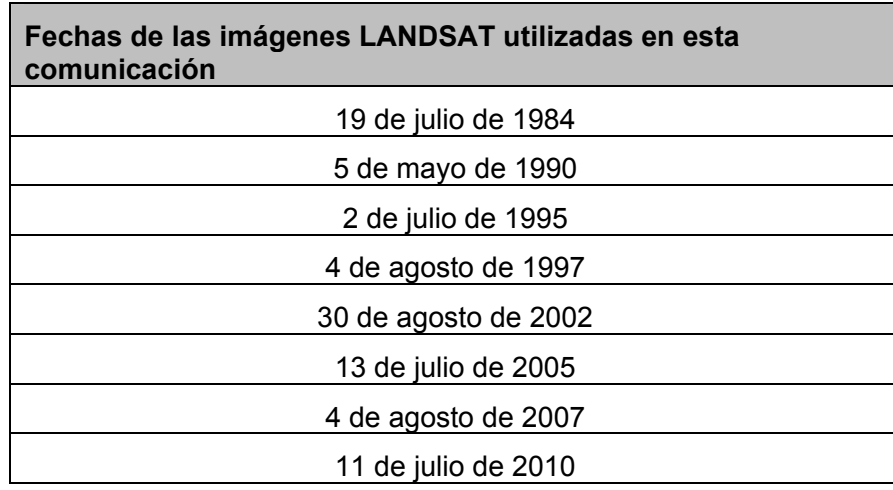

Tabla 1. Fechas de las imágenes LANDSAT utilizadas en esta comunicación

#### **2.3.2 Parámetros geomorfológicos**

Una herramienta básica para realizar la comparación de las características ambientales de las zonas de estudio es la caracterización geomorfológica detallada. Para ello se han utilizado las herramientas SIG correspondientes que nos permitirán obtener estos valores de forma global y objetiva.

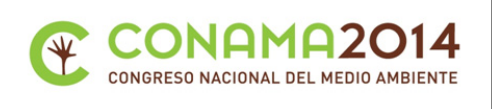

## **2.3.2.1 Modelo digital del terreno (MDT)**

El primer paso para la caracterización geomorfológica es la elaboración del modelo digital del terreno de las zonas de estudio. Para ello se han empleado los datos MDT LIDAR que publica el portal web del Instituto Geográfico Nacional. Zona de descargas. (Centro Nacional de Información Geográfica, CNIG)

De acuerdo con la información que publica el propio IGN; los datos para la zona de estudio proceden de los vuelos LIDAR realizados en 2009.

Se ha realizado la descarga de la información LIDAR MDT completa de la hoja 933 de la cuadrícula 1:50.000, del Mapa Topográfico Nacional para a continuación generar un MDT con resolución de 5 m en formato Grid de ESRI.

A partir de este MDT, se han generado dos MDT obtenidos por extracción (Figura 5) para cada una de las zonas de estudio sobre el que se realizarán la mayor parte de las operaciones.

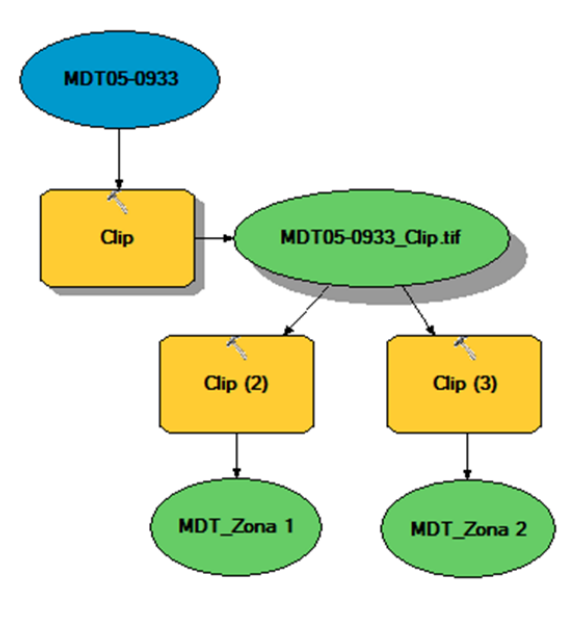

Figura 5. Modelo de geoproceso para la elaboración y extracción de los Modelos Digitales del Terreno (MDT) de las zonas de estudio

Estos han servido para realizar el análisis de los valores de los píxeles de cada una de las zonas de estudio obteniendo sus parámetros básicos. (Ver tabla 2) El tamaño del pixel se mantiene en 5 x 5 m para todo el estudio.

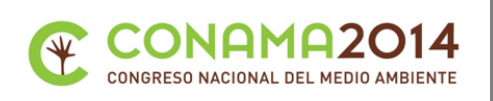

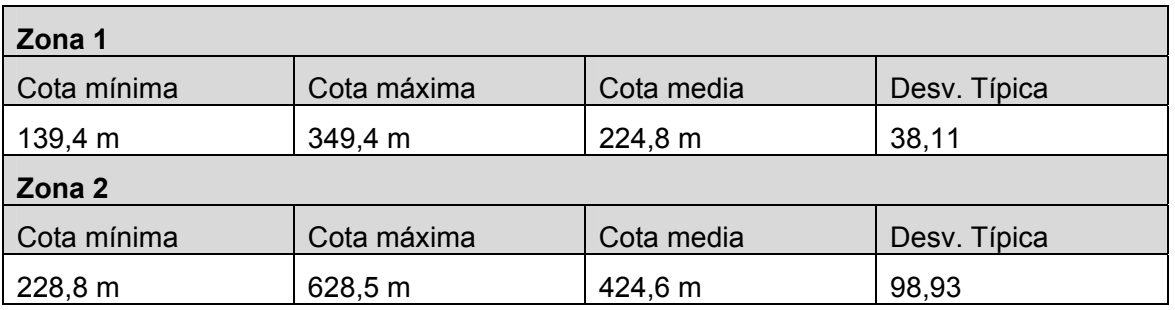

Tabla 2. Valores estadísticos de los valores de cota en los pixel de las zonas de estudio 1 y 2

Posteriormente, se han calculado los histogramas y los gráficos de frecuencias acumuladas de los valores de cota de los MDT que se analizan en el punto 3.1.

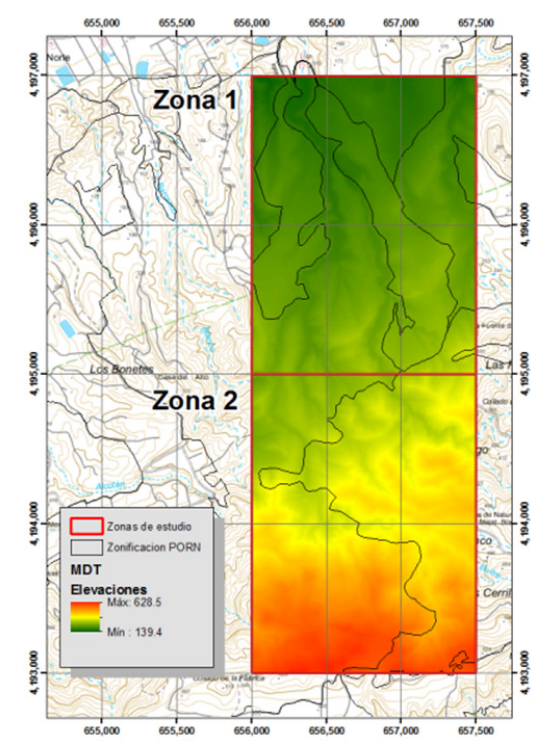

Figura 6. Modelo digital del terreno de las zonas de estudio coloreado en función de la cota.

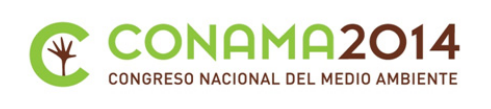

## **2.3.2.2 Sombreado 3d**

Una vez obtenido el MDT de las zonas de estudio, es posible realizar el modelado en 3D, que nos permitirá una visualización más directa de la morfología de las zonas de estudio.

Para ello se utilizan las técnicas denominadas de sombreado (Hillshading), que utilizan algoritmos como el indicado en (Olaya, 2011), que calculan la insolación sobre una celda en función de la pendiente y la orientación de la misma, la posición del sol (el azimut) y la altura del astro sobre el horizonte. En muchos casos también es posible establecer un valor multiplicador de escala para resaltar el relieve en zonas muy llanas.

En nuestro caso se han establecido estos parámetros a los valores recomendados por el software utilizado (Esri España) que proporciona, para nuestra latitud unos resultados muy adecuados. Así, se ha fijado el azimut en 315 grados y la altura del sol en 45 grados sobre el horizonte sin aplicar factor de multiplicación sobre la escala, ya que relieve es suficientemente ondulado.

Los resultados se incluyen a continuación.

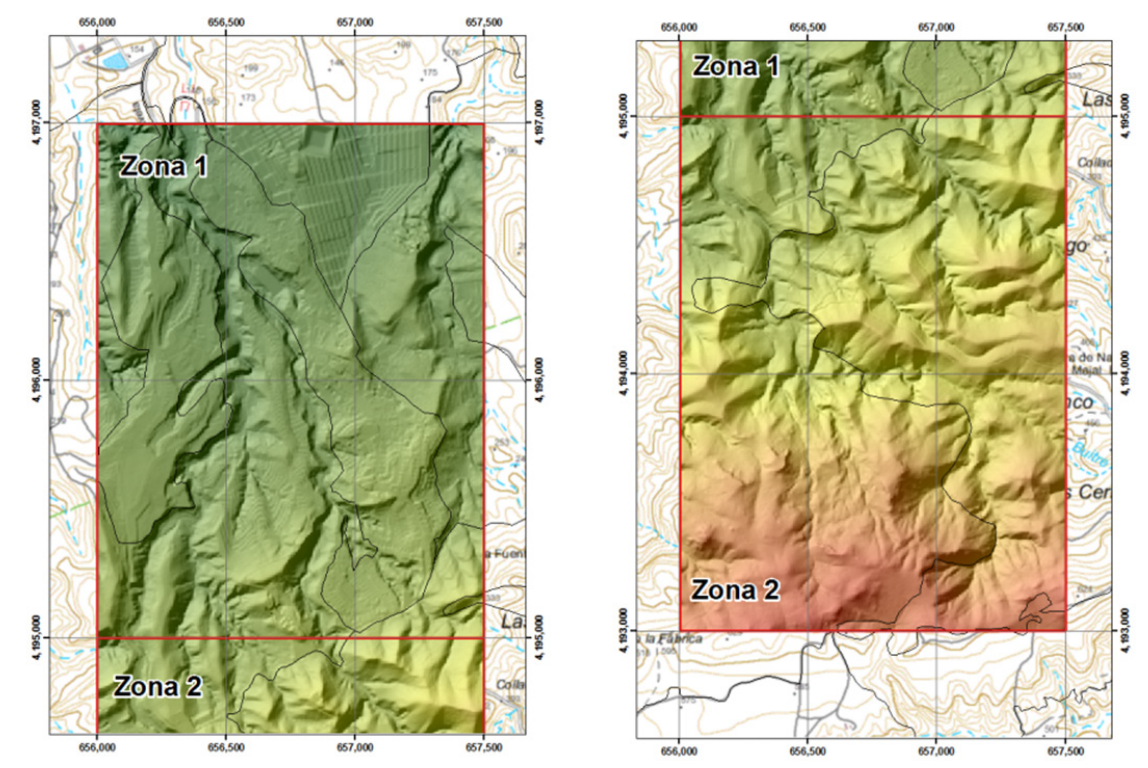

Figura 7. Sombreado del MDT en el que se observa la modificación antrópica de la superficie del terreno en la zona 1 por abancalamiento y alteración de taludes. En la zona 2 no se observan alteraciones antrópicas salvo en puntos muy determinados como en los caminos que discurren por la zona.

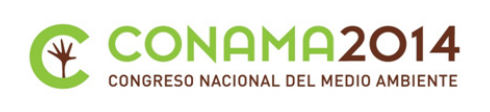

## **2.3.2.3 Pendientes, orientaciones y curvatura del terreno**

Otra forma de realizar un análisis básico de las características morfológicas del terreno en un entorno geográfico, es el análisis de los valores de las pendientes, la curvatura y las orientaciones en cada uno de los puntos del terreno. (Felicísimo, 1994). A tal fin se ha programado un geoproceso utilizando las herramientas que proporciona ArcGIS (Esri España) que calcula para cada las dos zonas los valores de orientación, pendiente y curvatura en cada uno de sus pixeles de 5 x 5 m. (Ver figura 30). El resultado del cálculo de cada uno de estos valores se ha almacenado en los correspondientes ficheros en formato ráster que se analizan posteriormente en el punto 3.1.

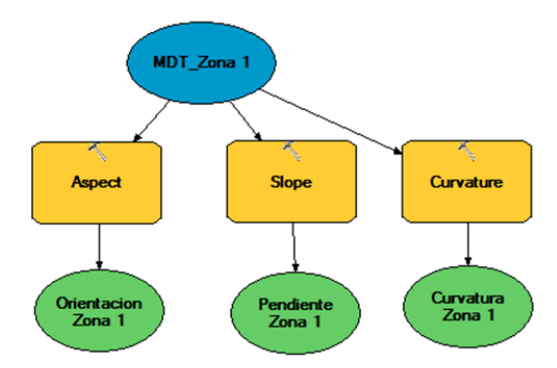

Figura 8. Modelo de geoproceso, de acuerdo con (Felicísimo, 1994) empleado en esta comunicación para la elaboración y extracción de los MDT de las zonas 1 y 2

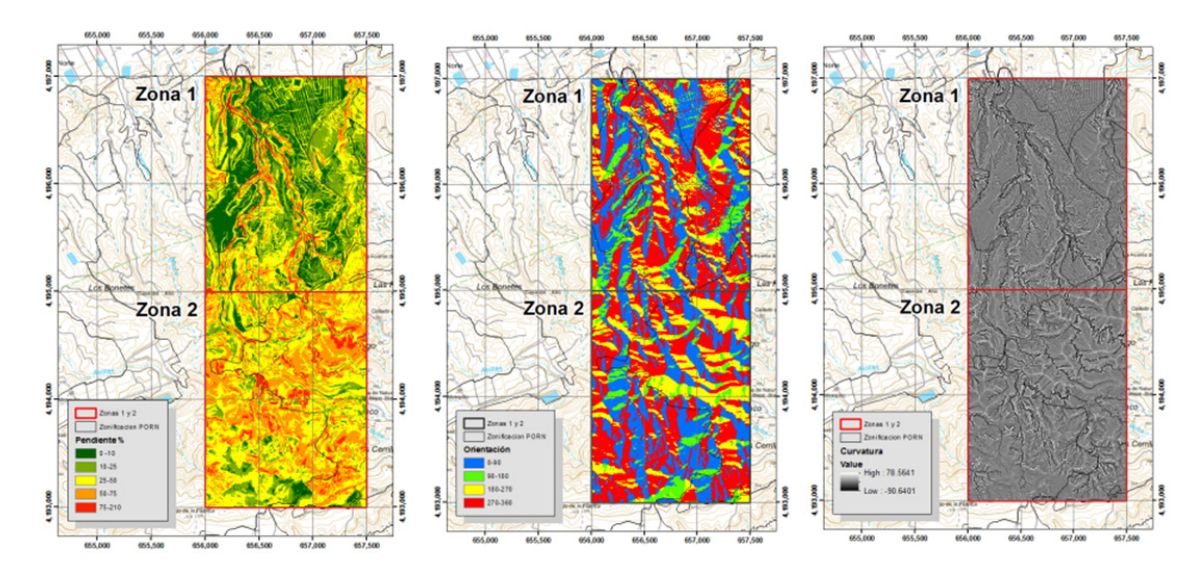

Figura 9. Mapas de pendientes, orientaciones y curvaturas

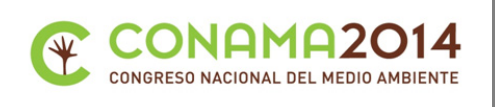

## **2.3.3 Imágenes LANDSAT e Índices de vegetación**

A partir de las imágenes LANDSAT se ha realizado la siguiente sucesión de procesos:

- Composición de las bandas 4,5 y 3 para formar una imagen visualizable en falso color.
- Reproyección al Sistema de Referencia ETRS89 UTM Huso 30
- Recorte de las zonas de estudio
- Calculo de los índices de vegetación NDVI'
- Calculo de sus parámetros estadísticos
- Clasificación
- Análisis de resultados

A continuación se muestra un ejemplo del geoproceso de preparación inicial de las imágenes de cada una de las zonas.

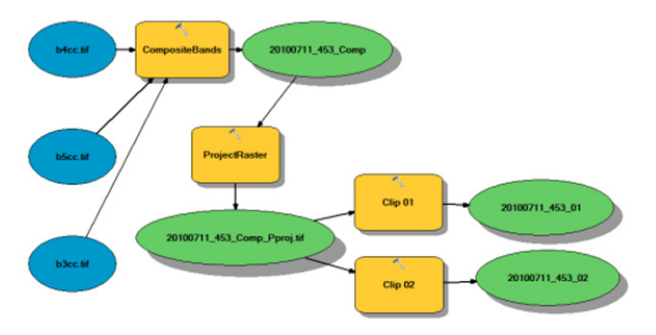

Figura 10 Geoproceso para la generación de las imágenes LANDSAT correspondientes a las dos zonas de estudio. Se repetirá para cada una de las fechas indicadas en la tabla 1.

Una forma clásica de analizar la calidad de la vegetación y su evolución a lo largo del tiempo es utilizar lo que se denomina Índices de vegetación. Se ha utilizado el Índice de Vegetación de Diferencia Normalizada Expandido (NDVI') que permite a partir de los valores de la banda 3 (rojo visible) y la 4 (infrarrojo cercano) determinar el vigor de la vegetación (Chuvieco, 1990) y su nivel de producción de clorofila.

Con los pares de imágenes (Zona 1 y Zona 2) de cada una de las fechas indicadas en la tabla 1, se realiza el cálculo del NDVI' que va a generar un fichero ráster por cada fecha.

De cada uno de estos ráster se han analizado los valores de píxel máximo, mínimo y promedio así como la desviación típica que nos permitirá obtener conclusiones sobre su evolución. Como se han elegido las fechas de las imágenes intentando buscar su coincidencia temporal con las ortofotos disponibles en los servidores públicos (IDEE-Región de Murcia) y (Confederación Hidrográfica del Segura), podremos contrastar las conclusiones obtenidas con la información visual que se desprende de ellas.

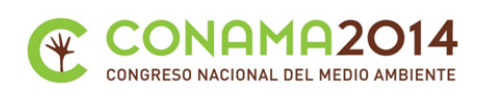

## **3 Resultados y discusión.**

## **3.1 Análisis geomorfológico comparativo de los Modelos Digitales del terreno (MDT) de las zonas de estudio**

## **3.1.1 Curvas de frecuencia de los MDT de la zona 1 y 2**

A continuación se incluyen el histograma de valores y la curva de valores acumulados de las cotas de los píxel correspondientes a los valores del Modelo Digital del Terreno de la zona 1 y 2.

El histograma de valores indica el número de píxel que tiene cada uno de los valores de cota de los pixel del MDT, mientras que cada punto de la curva de valores acumulados suma el número de pixel en el MDT que tienen cota igual o inferior al indicado en el eje x.

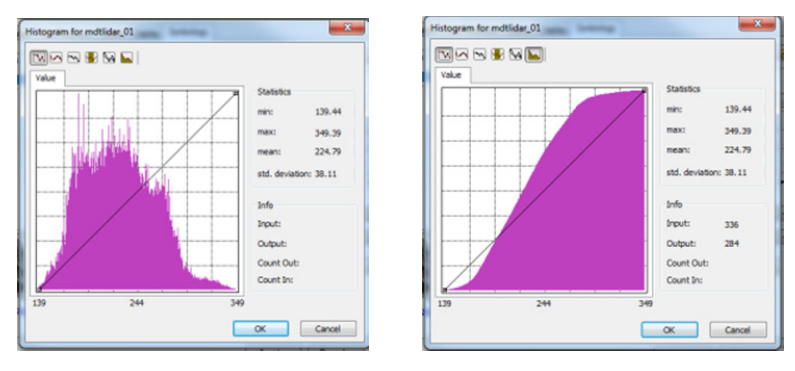

Figura 11. Histograma de valores de cota y valores acumulados para el MDT de la zona 1

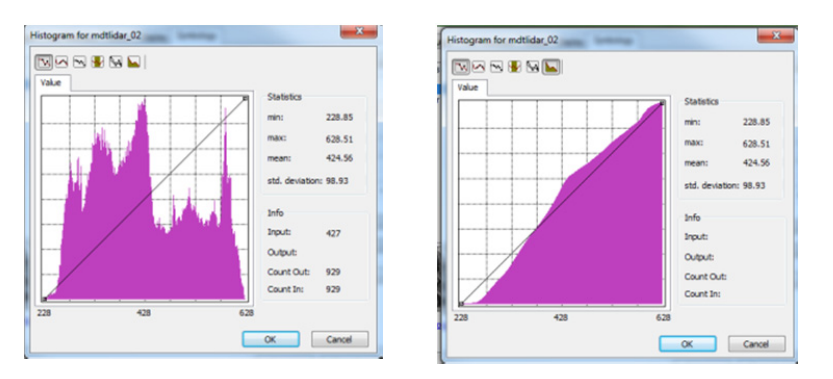

Figura 12. Histograma de valores de cota y valores acumulados para el MDT de la zona 2

Del análisis de los parámetros estadísticos de los MDT de las zonas objeto de estudio (Tabla 2) y los histogramas de ambas (Figuras 11 y 12) se pueden extraer los siguientes resultados.

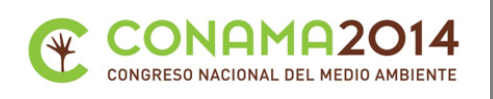

La desviación estándar de la zona 2 es mucho mayor que la zona 1, eso implica una mayor variabilidad de valores, o lo que es lo mismo, es una zona de orografía mucho más abrupta.

En el histograma de la zona 1 se observan mucha más alternancia de valores altos y bajos muy próximos mientras que el de la zona 2 es mucho más continuo, lo que sin duda viene derivado de la presencia, en la zona 1, de zonas abancaladas que normalmente son horizontales o de pendiente muy baja.

El histograma acumulado de la zona 2 está muy cerca del valor central en toda su longitud, lo que significa que la distribución de cotas es mucho más uniforme, a diferencia del de la zona 1 donde la mayor parte de la superficie se encuentra en la zona central, siendo menos frecuentes los puntos en la zona baja o alta. Este extremo refleja la modificación antrópica del terreno para determinados usos.

## **3.1.2 Análisis visual del sombreado 3D**

Del análisis visual del modelo sombreado de la superficie de ambas parcelas (Figura 9) se deriva que:

En la zona 1 aparece una gran zona abancalada en la parte norte, que corresponde con antiguas zonas de cultivo abandonadas y que en su momento supusieron una grave alteración geomorfológica, que permanece en el tiempo, a pesar de que la zona ha perdido su actividad agraria. Igualmente se observan las zonas de explanación y formaciones lineales correspondientes a la zona urbanizada (figura 28).

En la zona 2 no se aprecian prácticamente alteraciones sobre el terreno natural, salvo los caminos forestales que cruzan el parque.

#### **3.1.3 Análisis de pendientes**

La ejecución de los geomodelos indicados anteriormente (Figura 8) genera dos ficheros de pendientes, uno por cada zona, sobre los que se calculan los valores estadísticos básicos.

Posteriormente se ha realizado una clasificación por rangos de los ficheros de pendientes (Tabla 4). En ese proceso, se asignan valores enteros sucesivos a los rangos de pendiente con el fin de facilitar la interpretación visual y su conteo. A partir del número de celdas en cada rango se ha calculado la superficie total en cada uno de ellos teniendo en cuenta que las celdas tienen tamaño 5 x 5 m.

Como se observa en la Tabla 4, se detectan en la zona 1 más de 700.000 m<sup>2</sup> con pendiente por debajo del 10 %.

Del análisis visual del mapa de pendientes (Figura 9) en la zona 1 y tras confirmación con la ortofoto de 2009 podemos afirmar que la mayor parte de estas superficies de baja pendiente se corresponden con zonas relacionadas con la actividad humana, tanto agrícola como urbanística. Además, se observa que una gran parte de estas zonas

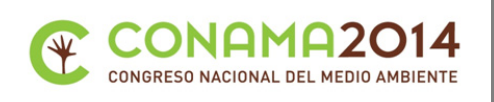

presentan patrones geométricos claros, por lo que no se corresponden con zonas naturales cuyo patrón formal es siempre mucho más aleatorio.

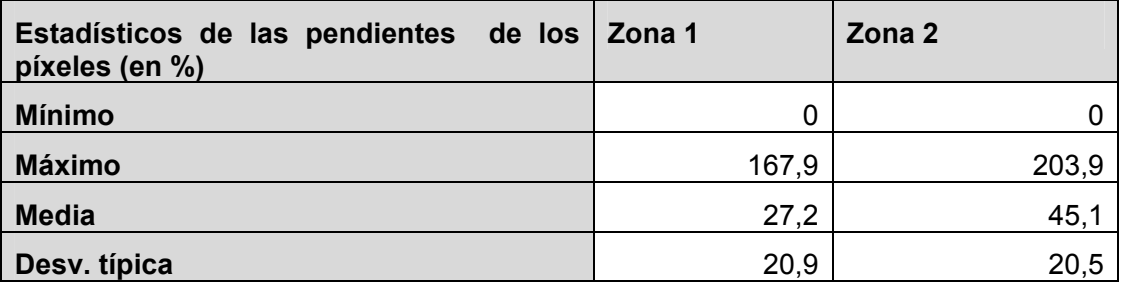

Tabla 3 Estadísticos de las pendientes de los píxeles en cada una de las zonas de estudio expresado en %

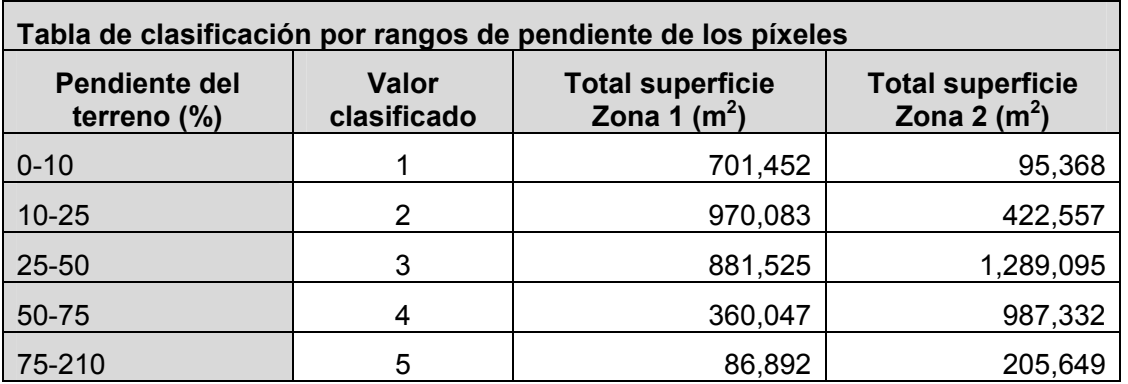

Tabla 4. Clasificación por rangos de pendiente de los píxeles en cada una de las zonas de estudio expresado en %

En la zona 2 la superficie con pendiente por debajo del 10 % es poco significativa, y presenta una distribución espacial mucho más natural (básicamente fondos de cauce y caminos).

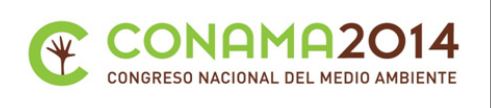

## **3.1.4 Análisis de orientaciones**

Al igual que en el análisis de la pendientes, se han utilizado los geomodelos indicados en la figura 30 para generar dos ficheros de orientaciones, uno por cada zona, sobre los que se calculan los valores estadísticos básicos. Los valores de orientación se miden en grados sexagesimales como se ha indicado en el punto 2.2.1. y se incluyen en la tabla 6.

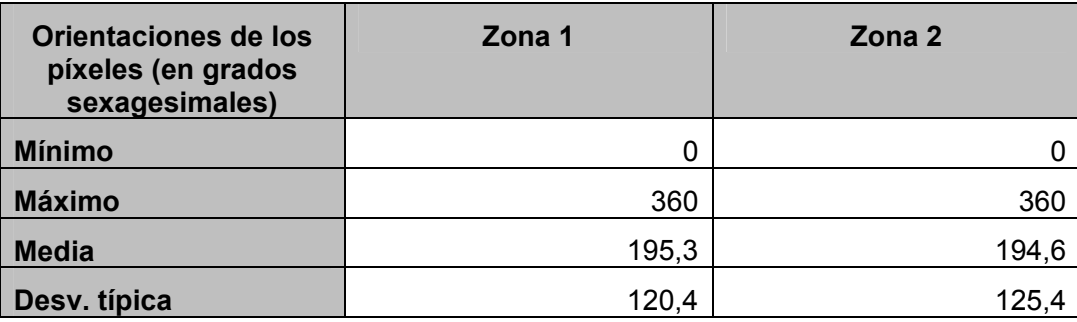

Tabla 5. Estadísticos de los valores de orientación expresados en grados sexagesimales obtenidos para los pixeles de las zonas 1 y 2.

Se ha realizado una clasificación por rangos, como en el caso anterior, asignando valores enteros sucesivos a los rangos de orientación separados 90 grados con el fin de facilitar la interpretación visual y su conteo. (Tabla 6). A partir del número de celdas en cada rango podemos calcular la superficie total en cada uno de ellos, teniendo en cuenta que las celdas tienen tamaño 5 x 5 m. Se observa que las dos zonas presentan valores muy similares y que hay un mayor número de celdas en las dos parcelas con orientación este u oeste, como es lógico si consideramos que nos encontramos en una ladera con ramblas profundas orientada al norte.

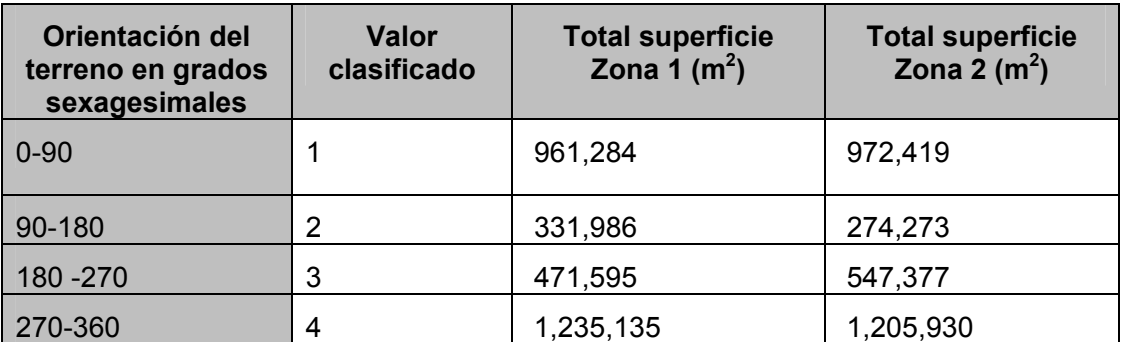

Tabla 6. Tabla de clasificación por rangos de los valores de orientación de los píxeles de las zonas 1 y 2.

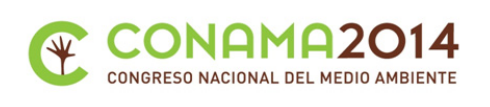

## **3.1.5 Análisis de curvaturas**

Como en el caso de los parámetros anteriores, se han utilizado los geomodelos indicados (Figura 30) para generar dos ficheros de curvaturas, uno por cada zona, sobre los que se calculan los valores estadísticos básicos. Valores positivos de curvatura indican que la superficie es convexa en esa celda y valores negativos se corresponden con celdas en una superficie cóncava. Así, valores muy negativos se corresponderán con los fondos de las cárcavas y positivos con las crestas del relieve. (Ver tabla 8)

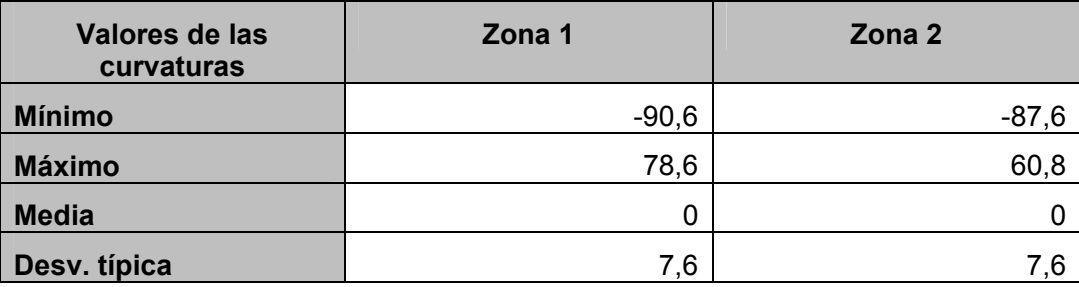

Tabla 7. Estadísticos de los valores de curvatura de los pixeles de las zonas 1 y 2

Del análisis visual del mapa de curvaturas (Figura 9) se observa la formación de patrones lineales en las zonas urbanizadas y agrícolas de la zona 1 que no se presentan en las zonas naturales de la zona 2

En la zona 2 se observa una estructura mucho más natural ya que la mayor parte ella está ocupada por una sucesión de crestas y valles que se suceden de forma continua en toda la superficie.

En la Figura 9 los valores de orientación se han coloreado en tonos de gris para que sea más sencillo detectar dichos patrones

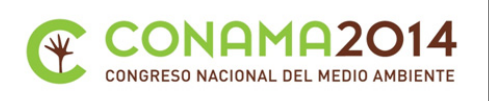

## **3.2 Análisis multitemporal de la evolución de la vegetación por teledetección.**

A continuación, se incluyen los resultados de los cálculos del Índice de Vegetación de Diferencia Normalizada Expandido (NDVI') y su evolución temporal para todas las imágenes seleccionadas. Se muestran sus valores estadísticos así como la evolución de los mismos a lo largo del tiempo. También, se muestran los mapas de valores de NDVI' para cada una de las fechas de estudio. En el punto 3.2.3. se realiza un análisis conjunto de dichos datos.

## **3.2.1 Valores estadísticos agregados del Índice de Vegetación de Diferencia Normalizada Expandido (NDVI') y su evolución a lo largo del tiempo.**

A partir de los valores calculados de NDVI', para cada uno de los píxel de las imágenes LANDSAT de las zonas en estudio, se han calculado los valores mínimos y máximos, la media y su desviación típica.

Se ha realizado un ajuste lineal a cada uno de estos parámetros para comprobar su evolución tendencial a lo largo del tiempo y se ha calculado el valor del coeficiente de correlación para cada uno de ellos.

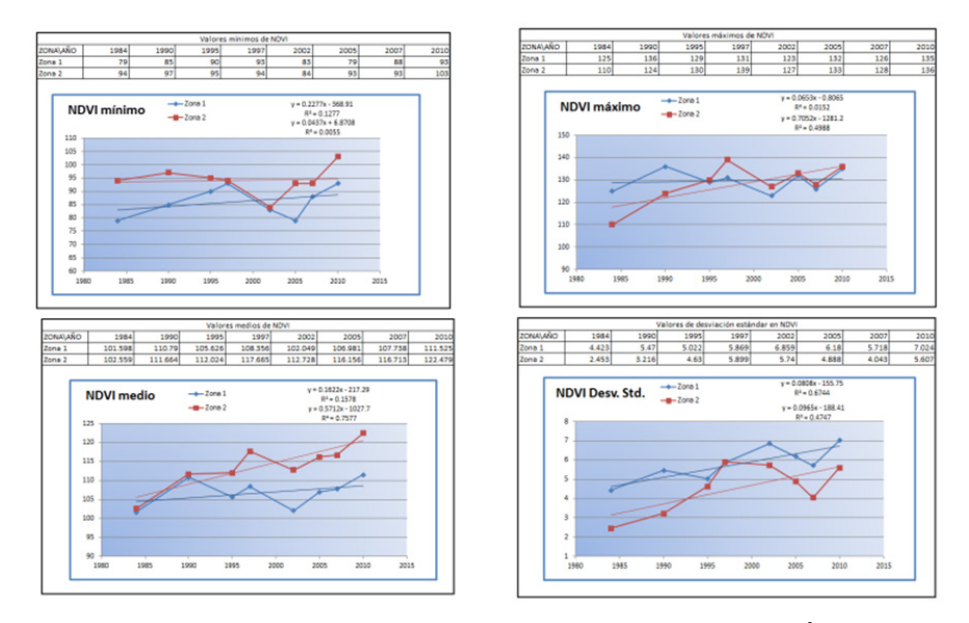

El resultado de estas operaciones se incluye en las tablas siguientes

Tabla 8. Evolución de los valores estadísticos báscios del Índice de Vegetación de Diferencia Normalizada Expandido (NDVI'), en las zonas objeto de estudio, para las imágenes LANDSAT en las fechas indicadas

**www.conama2014.org 20 and 20 and 20 and 20 and 20 and 20 and 20 and 20 and 20 and 20 and 20 and 20 and 20 and 20 and 20 and 20 and 20 and 20 and 20 and 20 and 20 and 20 and 20 and 20 and 20 and 20 and 20 and 20 and 20 and** 

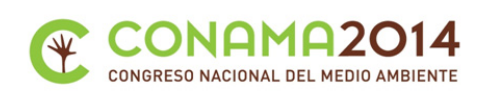

## **3.2.2 Distribución espacial del Índice de Vegetación de Diferencia Normalizada Expandido (NDVI') y evolución temporal**

A continuación se incluyen mapas de distribución de los valores de NDVI' para cada una de las fechas estudiadas. Se ha utilizado la misma tabla de color en todos ellos para poder realizar una comparación visual de su evolución.

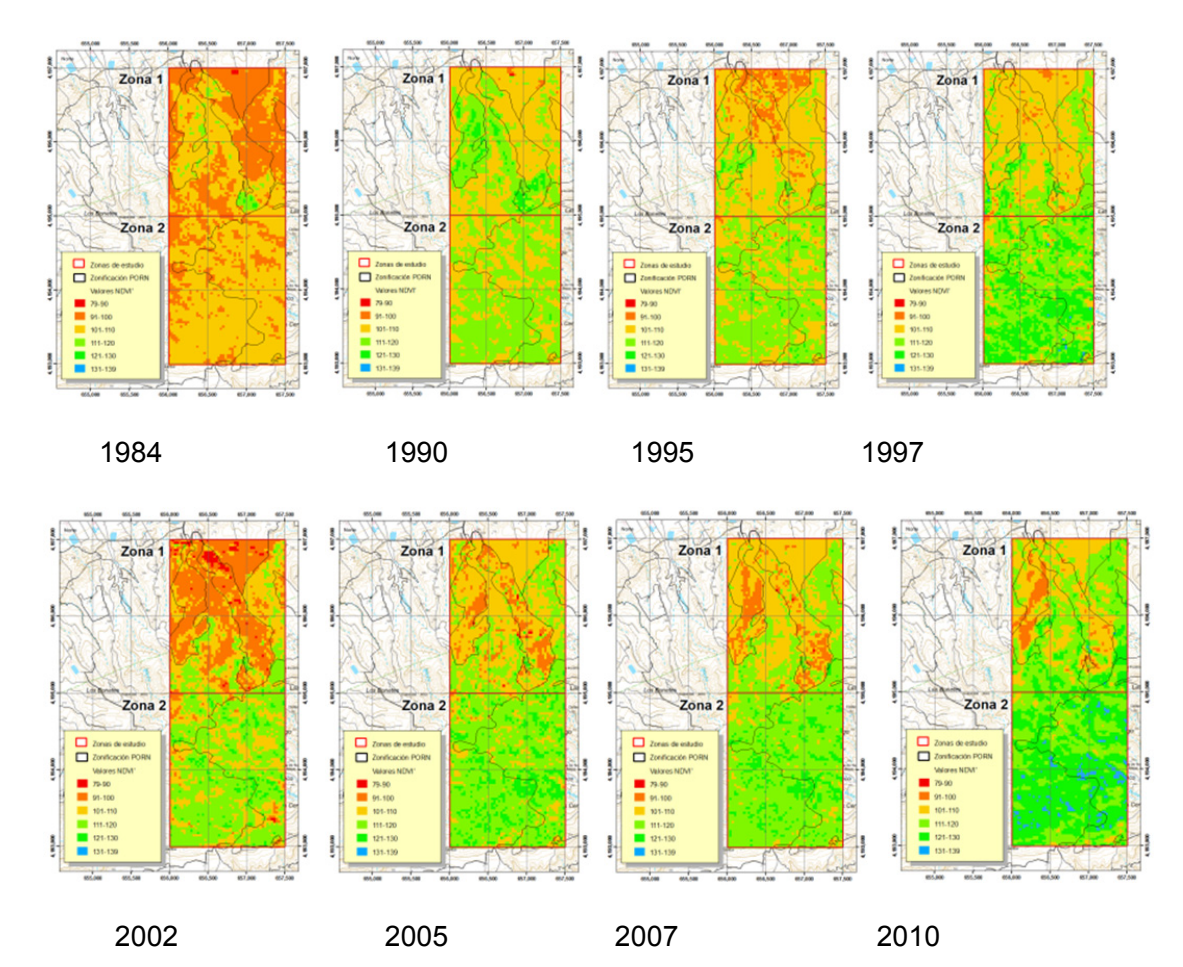

Figura 13. . Valores de NDVI' para en las parcelas de estudio en las fechas de estudio

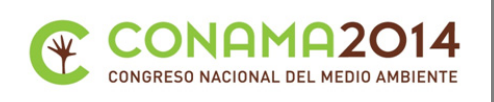

## **3.2.3 Análisis de la evolución del Índice de Vegetación de Diferencia Normalizada Expandido (NDVI').**

De la observación de las tablas y las figuras correspondientes podemos afirmar que:

- 1. Los valores medios de NDVI' han ido aumentando globalmente a lo largo del tiempo en las dos parcelas (Tabla 8), pero siempre con valores superiores en la zona 2 que en la 1. Se observa un cierta variabilidad que tiene una relación directa con factores climáticos, ya que a mayor nivel de precipitaciones en los meses de invierno y primavera, se producirá una mayor diferencia entre los valores de NDVI' de las zonas de vegetación densa y las zonas deforestadas.
- 2. Los valores de NDVI' han aumentado más en la zona 2 que en la zona 1, ya que el porcentaje de la zona cubierta por vegetación de porte es mayor en esta zona. Además, con el paso del tiempo esta vegetación incrementa su masa foliar debido a su crecimiento natural y eso se refleja en el valor de NDVI'. El hecho de tratarse de una zona con diversas figuras de protección ambiental favorece que en estas zonas se encuentren cuidadas y vigiladas por las autoridades asegurando su crecimiento.
- 3. La variabilidad de la zona 1 es mayor para todas las fechas estudiadas (Tabla 8) ya que incluye desde un porcentaje de zonas desnudas a zonas con vegetación artificial muy irrigadas. La variabilidad en la zona 2 es menor ya que su cobertura es natural, mucho más homogénea y no se ve afectada por la urbanización.
- 4. El hecho de abandonar zonas de cultivo hace que su calidad de vegetación baje y su capacidad de recuperación sea muy baja con las condiciones climáticas y de pendientes de la zona.
- 5. En zonas naturales la vegetación evoluciona sujeta a las condiciones meteorológicas de cada ciclo vegetativo, pero siempre tiende a mejorar si no sufre deterioros debidos a plagas o incendios, y como ninguna de estas circunstancias se ha dado en la zona 2 su evolución se podrá calificar de natural.

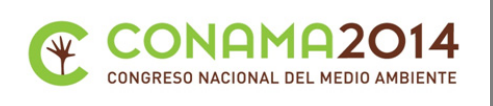

# **4 Conclusiones**

Las principales conclusiones obtenidas en el presente trabajo son las siguientes:

- 1. Las curvas de frecuencia de los modelos digitales del terreno (MDT) han permitido caracterizar la orografía de las zonas de estudio (1y 2), dejando claro que la zona 2 es mucho más abrupta que la 1, y que en la zona 1 se refleja la modificación antrópica del terreno como consecuencia de determinados usos.
- 2. El análisis visual del modelo sombreado de la superficie de ambas zonas, ha puesto de manifiesto que en la zona 1 aparece un abancalamiento en la parte norte, que supone una grave alteración geomorfológica permanente en el tiempo. Al contrario que en la zona 2, donde apenas se aprecian prácticamente alteraciones sobre el terreno natural.
- 3. El análisis visual del mapa de pendientes nos permite afirmar que en la zona 1, la mayor parte de las superficies de baja pendiente, se corresponden con áreas relacionadas con la actividad humana, tanto agrícola como urbanística. Además, se observa que una gran parte de este territorio presenta patrones geométricos claros, por lo que no se corresponden con zonas naturales cuyo patrón formal es siempre mucho más aleatorio, como sucede en la mayor parte de la zona 2.
- 4. El análisis visual del mapa de curvaturas refleja la formación de patrones lineales en las áreas urbanizadas y agrícolas de la zona 1, que no se presentan en las áreas naturales de la zona 2, donde la estructura territorial es mucho más natural, ya que la mayor parte ella está ocupada por una sucesión de crestas y valles que se suceden de forma continua en toda la superficie.
- 5. El Análisis de la evolución de los índices de vegetación (NDVI') para las 8 imágenes estudiadas, desde el año 1984 al 2010, muestra siempre valores más altos en la zona 2 que en la zona 1. Ello es debido a que el menor impacto ambiental antrópico ha conllevado una mayor presencia y desarrollo de la vegetación, y del ecosistema terrestre en su conjunto.
- 6. Igualmente queda demostrado que el hecho de abandonar zonas de cultivo hace que su calidad de vegetación disminuya y que su capacidad de recuperación sea muy baja, hecho acentuado por las condiciones climáticas y de pendientes de la zona. En las áreas naturales la vegetación se ha desarrollado sujeta a las condiciones meteorológicas de cada ciclo vegetativo y puesto que no ha sufrido deterioros debidos a alteraciones humanas, plagas o incendios su evolución en la zona 2 ha sido claramente positiva.
- 7. La disponibilidad de información LIDAR, imágenes de satélite y ortofotos de un territorio, es básica para realizar el seguimiento a lo largo del tiempo de parámetros medioambientales, optimizando costes y rentabilizando recursos. Buena prueba de ello es la realización desta comunicación. Por ello debe darse una adecuada difusión y la importancia que merecen, a iniciativas como el Plan Nacional de Observación del Territorio, que genera y pone a disposición de administraciones y usuarios este tipo de información en nuestro país.

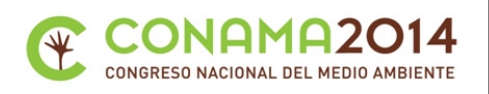

Y para finalizar, se puede afirmar que con esta comunicación, queda demostrada la capacidad de las metodologías basadas en herramientas SIG para la realización de una cuantificación objetiva del impacto ambiental y su evolución temporal, en entornos geográficos de tamaño variable e incluso de difícil acceso y con un mínimo coste económico.

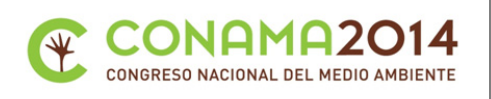

# **5 Fuentes consultadas. Bibliografía**

## **5.1 Referencias normativas**

DIRECTIVA 92/43/CE del Consejo, de 21 de mayo de 1992, relativa a la conservación de los hábitats naturales y de la fauna y flora silvestres.

http://www.boe.es/buscar/doc.php?id=DOUE-L-1992-81200

DIRECTIVA 2007/2/CE del Parlamento Europeo y del Consejo, de 14 de marzo de 2007, por la que se establece una infraestructura de información espacial en la Comunidad Europea (Inspire).

https://www.boe.es/diario\_boe/txt.php?id=DOUE-L-2007-80587

Directiva 2009/147/CE del Parlamento Europeo y del Consejo, de 30 de noviembre de 2009, relativa a la conservación de las aves silvestres.

http://www.boe.es/buscar/doc.php?id=DOUE-L-2010-80052

Ley 6/2010, de 24 de marzo, de modificación del texto refundido de la Ley de Evaluación de Impacto Ambiental de proyectos, aprobado por el Real Decreto Legislativo 1/2008, de 11 de enero.

http://www.boe.es/boe/dias/2010/03/25/pdfs/BOE-A-2010-4908.pdf

Ley 9/2006, de 28 de abril, sobre evaluación de los efectos de determinados planes y programas en el medio ambiente.

http://www.boe.es/buscar/doc.php?id=BOE-A-2006-7677

Real Decreto 1071/2007, de 27 de julio, por el que se regula el sistema geodésico de referencia oficial en España.

http://www.boe.es/buscar/doc.php?id=BOE-A-2007-15822

Ley 14/2010, de 5 de julio, sobre las infraestructuras y los servicios de información geográfica en España.

https://www.boe.es/diario\_boe/txt.php?id=BOE-A-2010-10707

Región de Murcia. Ley 4/2009, de 14 de mayo, de protección ambiental integrada.

http://borm.carm.es/borm/documento?obj=anu&id=373399

Acuerdo Consejo Gobierno de 28 de julio de 2000: se designa LIC "Parque Regional Carrascoy y el Valle"

Orden de 18 de mayo de 2005, aprueba inicialmente el PORN: Plan de Ordenación de los recursos naturales. Parque Regional Carrascoy- El valle.

http://www.borm.es/borm/documento?obj=anu&id=128367

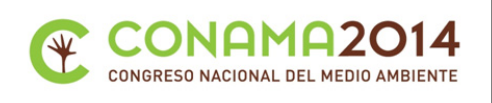

## **5.2 Referencias bibliográficas**

Centro Nacional de Información Geográfica, CNIG. (s.f.). Obtenido de Página de descargas del CNIG: http://centrodedescargas.cnig.es

Chuvieco, E. (1990). *Fundamentos de teledetección espacial.* RIALP, 449 pp.

- Comunidad Autónoma de la región de Murcia. (2005). *Capa de los límites vigentes de los Lugares de Importancia Comunitaria (LIC) de la Región de Murcia*. Obtenido de ftp://meristemum.carm.es/descargas/area\_sometidas\_a\_regulacion/Rednatura200 0/LIC\_SHP.zip
- Confederación Hidrográfica del Segura. (s.f.). *Visor del Sistema de Información Corprorativo de la CHS*. Obtenido de http://www.chsegura.es/chsic
- Dirección General de Medio ambiente. Región de Murcia. (2013). *Murcia Natural. Región de Murcia*. Obtenido de http://www.murcianatural.carm.es/web/guest
- Directiva INSPIRE. EU. (s.f.). *Infrastructure for Spatial Information in the European Community (INSPIRE)*. Obtenido de http://inspire.jrc.ec.europa.eu/#

Esri España. (s.f.). *Arcgis Software*. Obtenido de http://www.esri.es/es/productos/arcgis/

- Felicísimo, A. M. (1994). *Modelos digitales del terreno.* Oviedo: Ed. Universidad de Oviedo, 125 pp.
- IDEE-Región de Murcia. (s.f.). *Infraestructura de datos espaciales de la Región de Murcia*. Obtenido de http://cartomur.imida.es/
- Instituto Geográfico Nacional. Plan Nacional de Teledetección. PNT. (s.f.). *Servidor de descargas del Plan nacional de Teledetección.* Obtenido de http://www.ign.es/PNT/
- Ministerio de Agricultura Alimentación y Medio Ambiente. Servicios WMS. (s.f.). *Catálogo de Servicios Web de Mapas (WMS) de Biodiversidad*. Obtenido de Banco de datos de la naturaleza: http://www.magrama.gob.es/en/biodiversidad/servicios/bancodatos-naturaleza/servidor-cartografico-wms-/
- National Spatial Data Infrastructure. NSDI. USA. (s.f.). *National Spatial Data Infrastructure. Federal Geographic Data Committe*. Obtenido de http://www.fgdc.gov/nsdi/nsdi.html
- Olaya, V. (2011). *Sistemas de Información Geográfica.* Ed. Victor Olaya, 911 pp.
- PORN. Carrascoy y El Valle. Comunidad Autónoma de la Región de Murcia. (s.f.). *Límites y zonificación del Plan de Ordenación de los Recursos Naturales de Carrascoy y El Valle*. Obtenido de ftp://meristemum.carm.es/descargas/area\_sometidas\_a\_regulacion/PORN/Carrasc oyValleAprobacionInicial2005/CarrascoyValle\_AprobacionInicial2005SHP.zip
- Proyecto NATMUR. (s.f.). *Página de descargas del proyecto NATMUR*. Obtenido de http://www.murcianatural.carm.es/natmur08/descarga.html

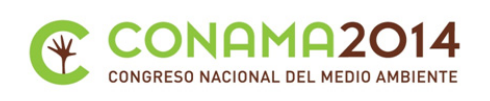

- Science Canada. (s.f.). Obtenido de http://www.science.ca/scientists/scientistprofile.php?pID=420
- Universidad de Maryland / NASA / FAO. (s.f.). *Global land cover facility*. Obtenido de http://www.landcover.org/
- US Geological Service, USGS. (s.f.). *Servidor de descargas de imágenes landsat del USGS*. Obtenido de http://glovis.usgs.gov/,